# **Module d'E/S de l'indicateur 882IS**

*Pour systèmes à sécurité intrinsèque*

# **Manuel d'installation**

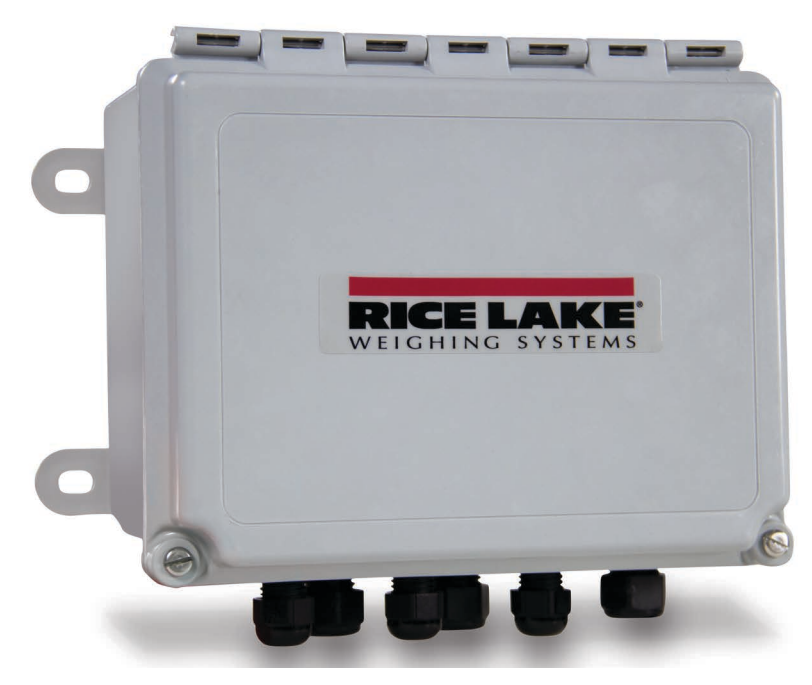

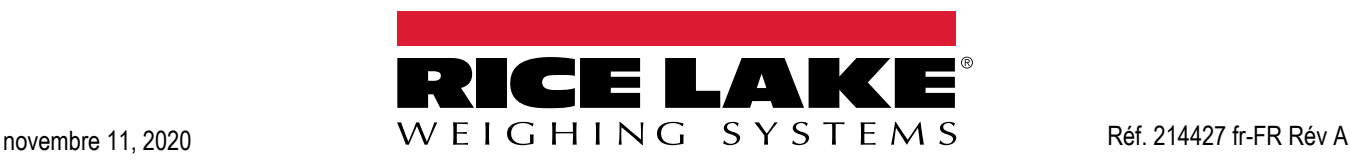

© Rice Lake Weighing Systems. Tous droits réservés.

Rice Lake Weighing Systems® est une marque déposée de Rice Lake Weighing Systems.

Tous les autres noms de marques et de produits mentionnés dans la présente publication sont des marques ou des marques déposées de leurs détenteurs respectifs.

Toutes les informations contenues dans le présent document sont, au meilleur de nos connaissances, complètes et exactes au moment de la publication. Rice Lake Weighing Systems se réserve le droit de modifier sans préavis la technologie, les caractéristiques, les spécifications et le design de l'équipement.

Les versions les plus récentes de cette publication, du logiciel, du micrologiciel et de toutes les autres mises à jour produit sont disponibles sur notre site Web :

**www.ricelake.com**

## **Table des matières**

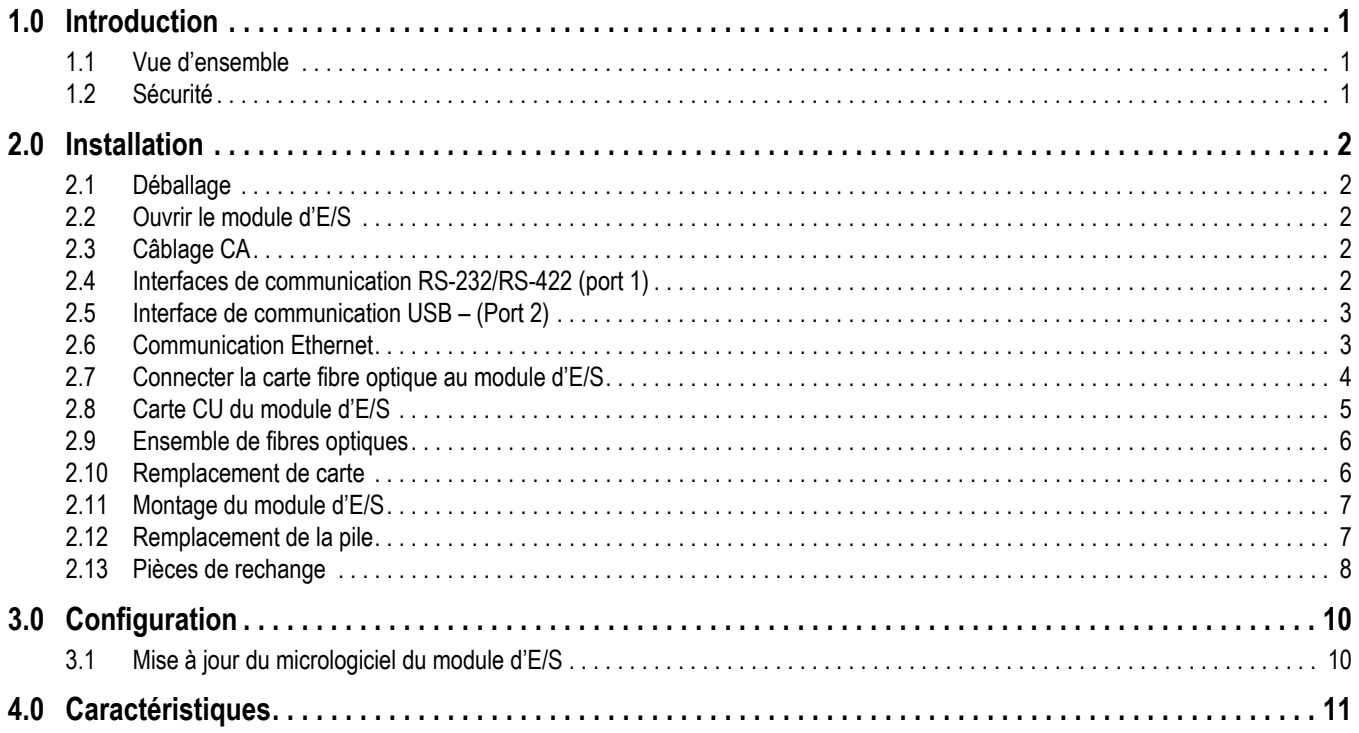

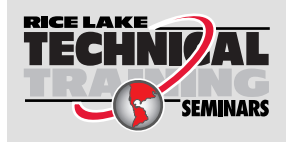

Rice Lake Weighing Systems propose des séminaires de formation technique. Pour consulter les descriptions et connaître les dates des cours, rendez-vous sur la page *www.ricelake.com/training* ou contactez le service de formation au 715 234 9171.

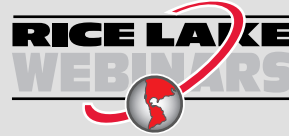

RICE LAYCE Rice Lake propose en permanence des formations en ligne gratuites sur un grand nombre de sujets liés aux produits. Visitez la page *www.ricelake.com/webinars*

# **1.0 Introduction**

Ce manuel est destiné à être utilisé par les techniciens de service responsables de l'installation et de l'entretien du module d'E/S de l'indicateur 882IS.

#### **AVERTISSEMENT**

*Certaines procédures décrites dans le présent manuel nécessitent l'ouverture du module d'E/S. Ces procédures doivent être exclusivement réalisées par un personnel d'entretien qualifié.*

*Des spécifications, une installation ou un entretien incorrects de cet équipement peuvent entraîner des blessures ou des dommages matériels.*

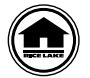

Les manuels et du matériel supplémentaire sont disponibles sur le site Web de Rice Lake Weighing Systems, à l'adresse suivante : **www.ricelake.com**

Les informations relatives à la garantie sont disponibles sur le site Web, à l'adresse suivante : **www.ricelake.com/warranties**

### **1.1 Vue d'ensemble**

Le module d'E/S 882IS est un périphérique externe conçu pour être utilisé avec les indicateurs de poids numériques 882IS et 882IS Plus. Lorsqu'il est placé dans une zone sûre, l'interface fibre optique lui permet de fournir des fonctions à distance à un indicateur situé en zone dangereuse. Le module d'E/S 882IS permet d'accéder à l'indicateur grâce aux interfaces suivantes :

- Connexion d'un périphérique USB
- Ethernet
- Port de communication (RS-232 ou RS-422)
- Logement pour carte en option

Les paramètres de fonctionnement du module d'E/S 882IS sont enregistrés dans l'indicateur 882IS auquel il est connecté. Une fois l'indicateur et le module d'E/S branchés et mis sous tension, l'indicateur tente de rentrer en communication avec le module d'E/S pour télécharger les paramètres de configuration. Les périphériques sont activés par l'indicateur qui agit comme dispositif maître dans le système.

## **1.2 Sécurité**

**DANGER**

**AVERTISSEMENT**

#### **Définition des signaux de sécurité :**

*Indique une situation extrêmement dangereuse qui, si elle n'est pas évitée, peut être à l'origine de blessures graves voire mortelles. Inclut les risques résultant d'une dépose des protections.*

*Indique une situation potentiellement dangereuse qui, si elle n'est pas évitée, peut être à l'origine de blessures graves voire mortelles. Inclut les risques résultant d'une dépose des protections.*

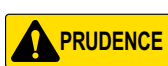

*Indique une situation potentiellement dangereuse qui, si elle n'est pas évitée, peut être à l'origine de blessures légères ou modérées.*

*IMPORTANT*

*Indique des informations sur les procédures qui, si elles ne sont pas observées, peuvent entraîner l'endommagement de l'équipement, des données ou la perte de ces dernières.*

## **Sécurité générale**

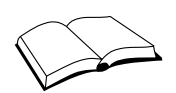

*Veillez à lire le présent manuel et bien comprendre toutes les instructions avant d'intervenir sur cet équipement et de le faire fonctionner. Le non-respect des instructions ou des avertissements peut être à l'origine de blessures ou de mort. Pour obtenir des manuels de remplacement, contactez un revendeur Rice Lake Weighing Systems.* 

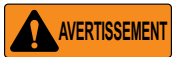

*Le non-respect de ces instructions peut être à l'origine de blessures graves voire mortelles.*

*Certaines procédures décrites dans le présent manuel nécessitent une intervention à l'intérieur du boîtier de l'indicateur. Ces procédures doivent être exclusivement réalisées par un personnel d'entretien qualifié.*

*Ne laissez pas de jeunes enfants (mineurs) ou des personnes inexpérimentées utiliser cet appareil.*

*Ne modifiez pas, n'altérez pas et ne démontez pas l'appareil.*

*Ne retirez pas et ne masquez pas les étiquettes d'avertissement.*

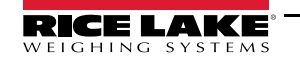

# **2.0 Installation**

La présente section décrit les procédures à suivre pour connecter les câbles d'E/S numérique, les câbles optiques et les câbles de communication série au module d'E/S 882IS.

#### *IMPORTANT*

*Utilisez un bracelet antistatique pour vous mettre à la terre et protéger les composants contre les décharges électrostatiques (DES) en cas d'intervention à l'intérieur du boîtier de l'indicateur.*

*Le module d'E/S de l'indicateur 882IS doit obligatoirement être retourné à Rice Lake Weighing Systems pour toute réparation du circuit-imprimé. La réparation des composants par une personne autre que le fabriquant, est interdite sur les équipements certifiés UL.*

#### **2.1 Déballage**

Immédiatement après le déballage, effectuez un contrôle visuel du module d'E/S de l'indicateur 882IS afin de vérifier la présence et l'intégrité de tous les composants. Le carton d'emballage doit contenir le module d'E/S de l'indicateur 882IS, le kit de pièces et le présent manuel. En cas d'endommagement de pièces pendant l'expédition, notifiez immédiatement Rice Lake Weighing Systems et le transporteur.

#### **2.2 Ouvrir le module d'E/S**

Le branchement des câbles de communication nécessite l'ouverture du boîtier du module d'E/S 882IS. Utilisez un tournevis à tête plate pour retirer les deux vis sur le dessus du boîtier.

**AVERTISSEMENT**

*Le module d'E/S est dépourvu d'un commutateur Marche/Arrêt. Avant d'ouvrir l'appareil, veillez à ce que le cordon d'alimentation soit débranché.* 

## **2.3 Câblage CA**

Le module d'E/S doit être monté fixement en zone sûre et disposer d'un dispositif de coupure d'alimentation facilement accessible intégré à l'installation électrique du bâtiment. Tous les câblages doivent être réalisés conformément aux directives du NEC (National Electric Code).

## **2.4 Interfaces de communication RS-232/RS-422 (port 1)**

Le connecteur J3 permet de connecter l'interface de communication RS-232 ou l'interface de communication série RS-422 à deux fils.

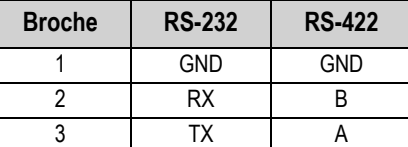

*Tableau 2-1. Affectation des broches du connecteur J3 (port de communication série 1)*

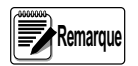

 *Pour l'interface RS-232, les quatre commutateurs SW3 de la carte UC du module d'E/S doivent être en position Arrêt (off) (Illustration 2-3 page 5).*

 *Pour l'interface RS-422, les quatre commutateurs SW3 du module d'E/S doivent être en position Marche (on) (Illustration 2-3 page 5).*

## **2.5 Interface de communication USB – (Port 2)**

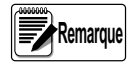

*Si vous utilisez Windows 7 ou une version ultérieure et que le PC est connecté à Internet, il se peut que le système d'exploitation installe les pilotes sans aucune interaction de l'opérateur.*

Avant d'utiliser le port du périphérique USB, les pilotes doivent être installés sur le PC.

- 1. Mettez le PC, l'indicateur et le module d'E/S sous tension.
- 2. Connectez un câble USB du PC au connecteur micro USB (J4) du module d'E/S 882IS. Le PC détecte le périphérique connecté et tente d'installer les pilotes pour le rendre opérationnel. Ces pilotes peuvent être téléchargés depuis le site Web Rice Lake Weighing Systems à l'adresse suivante **www.RiceLake.com** sous Downloads.
- 3. Une fois les pilotes individuels installés, une nouvelle désignation de port COM est attribuée au port USB auquel l'indicateur 882IS est connecté sur le PC.

*Si, par exemple, le PC possède déjà deux ports physiques COM RS-232, ces derniers sont très probablement désignés COM1 et COM2. Lors de la connexion de l'indicateur à un port USB du PC, il lui sera attribué la prochaine désignation de port disponible, le cas échéant, COM3. Lors de la connexion au même port physique USB sur le PC, la désignation du port sera à nouveau COM3. Si vous vous connectez à un autre port physique USB du PC, la prochaine désignation disponible lui sera attribuée, le cas échéant, COM4.*

Une fois les pilotes installés, utilisez le gestionnaire de périphériques Windows pour déterminer la désignation du port COM attribuée au port USB, ou ouvrez l'application utilisée avec l'indicateur 882IS, Revolution® par exemple, pour voir quels ports sont disponibles.

La configuration du port de périphérique USB se fait dans le sous-menu USB Communications sous *IO MODULE PORTS*, en mode de configuration.

Il peut être configuré comme port de demande et d'impression pour les commandes EDP ou comme port de diffusion en continu des données. Parmi les autres paramètres figurent notamment le ou les caractères de terminaison, la possibilité d'échos et de réponses, le réglage du délai de fin de ligne et l'affichage ou non par l'indicateur d'un message « d'impression » lorsque des données sont transmises via le port par un format d'impression.

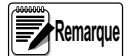

*Si une application informatique dispose d'une liaison de communication ouverte via le port de périphérique USB et que la connexion par câble physique est interrompue, une réinitialisation logicielle est effectuée sur l'indicateur ou l'alimentation est rétablie au niveau de l'indicateur ; la liaison avec l'application informatique doit être coupée puis rétablie avant de pouvoir continuer à communiquer avec l'indicateur.*

Pour le port du périphérique USB, les réglages des fonctions Baud, Data Bits (Bits de données), Parity (Parité) et *Stop Bits (Bits d'arrêt) dans le logiciel de l'ordinateur n'ont pas d'importance. Le port communique de la même façon indépendamment de ces paramètres.* 

*Ce port n'est pas un port hôte et n'est pas destiné à être connecté à d'autres périphériques tels que des claviers, des clés USB ou des imprimantes.*

### **2.6 Communication Ethernet**

Le module d'E/S de l'indicateur 882IS est connecté au réseau Ethernet par le protocole de communication /IP 10Base-T/ 100Base-TX via le connecteur RJ45 standard (J6 – voir l'Illustration 2-1 page 4). Il peut prendre en charge deux connexions simultanées, l'une comme serveur, l'autre comme client.

Les applications logicielles sont capables de communiquer avec l'indicateur 882IS via l'ensemble de commandes EDP (voir le manuel de l'indicateur 882IS) par le biais d'un réseau Ethernet ou les données peuvent être diffusées en continu depuis l'indicateur ou imprimées sur demande.

Le port Ethernet prend en charge la configuration DHCP et manuelle des paramètres tels que l'adresse IP et le sous-réseau. Par ailleurs, le numéro de port TCP, le DNS primaire et secondaire et la passerelle par défaut peuvent être configurés à l'aide du sous-menu Ethernet du menu de configuration des ports. Pour plus d'informations sur la configuration du port Ethernet, consultez le manuel technique de l'indicateur 882IS (réf. 183532).

La connexion matérielle au port Ethernet du module d'E/S de l'indicateur 882IS peut se faire directement entre un PC et l'indicateur 882IS (réseau ad hoc), ou via un routeur ou un commutateur réseau. Le port prend en charge l'interface MDI/MDIX à détection automatique, de sorte que des câbles droits ou croisés peuvent être utilisés.

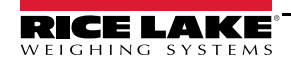

Le connecteur Ethernet RJ45 du module d'E/S de l'indicateur 882IS est doté de deux LED indiquant l'état et la vitesse de la connexion.

La LED jaune (gauche) indique l'état de la connexion :

- éteinte : absence de liaison
- allumée : liaison
- Clignotante en cas d'activité

LED verte (droite) :

- éteinte lors d'une connexion à 10Base-T
- allumée, lors d'une connexion à 100Base-TX

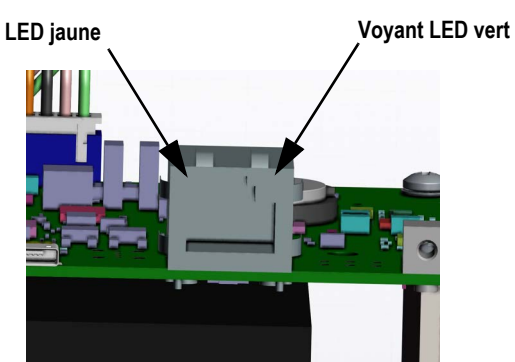

*Illustration 2-1. Connecteur Ethernet RJ45* 

### **2.7 Connecter la carte fibre optique au module d'E/S**

Cette section décrit le câblage de la carte fibre optique et le Tableau 2-2 répertorie les connecteurs de la carte principale. Reliez le connecteur fibre optique J1 au connecteur J7 de la carte UC du module d'E/S 882IS.

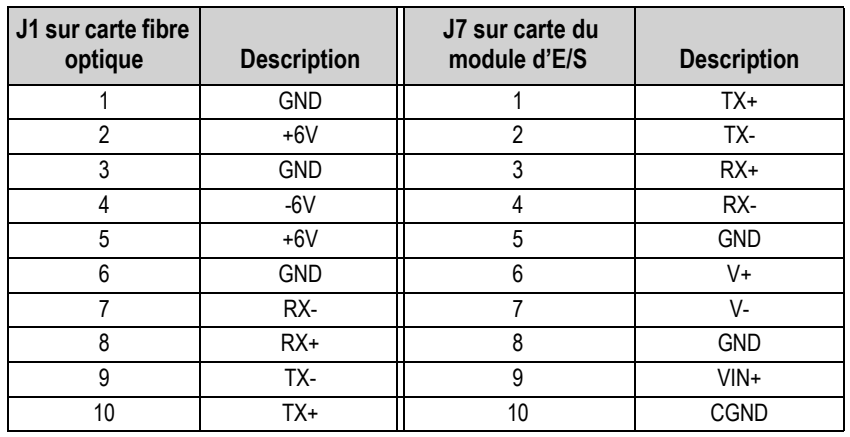

*Tableau 2-2. Affectation des broches pour les connecteurs fibre optique*

Les connecteurs fibre optique sont ainsi connectés à l'indicateur 882IS ; voir la Section 2.9 page 6.

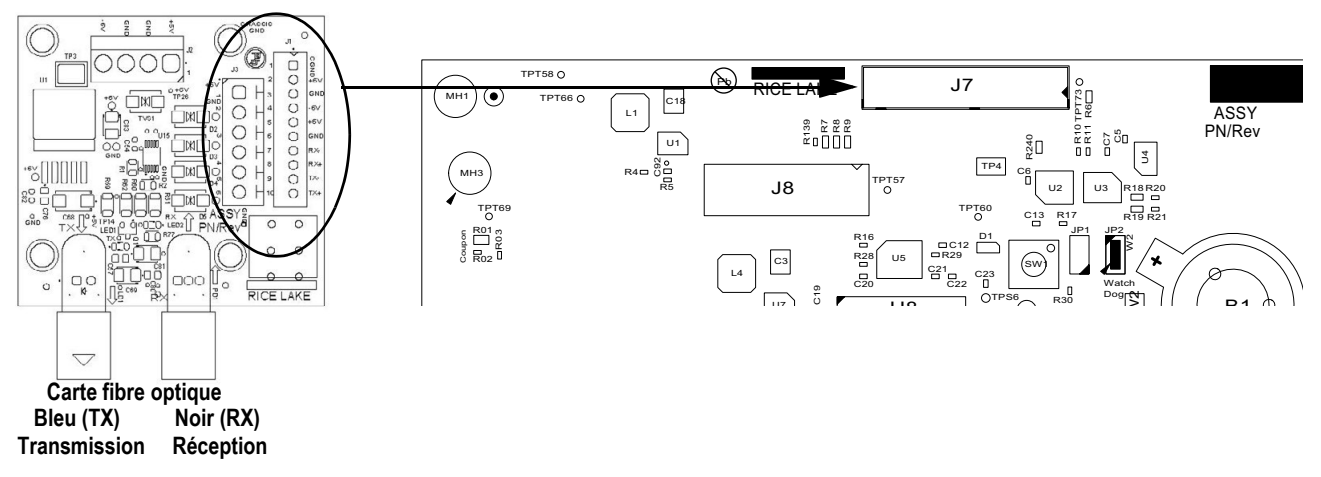

*Illustration 2-2. Connexion de la carte fibre optique* 

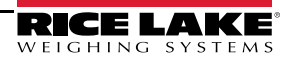

#### **2.8 Carte CU du module d'E/S**

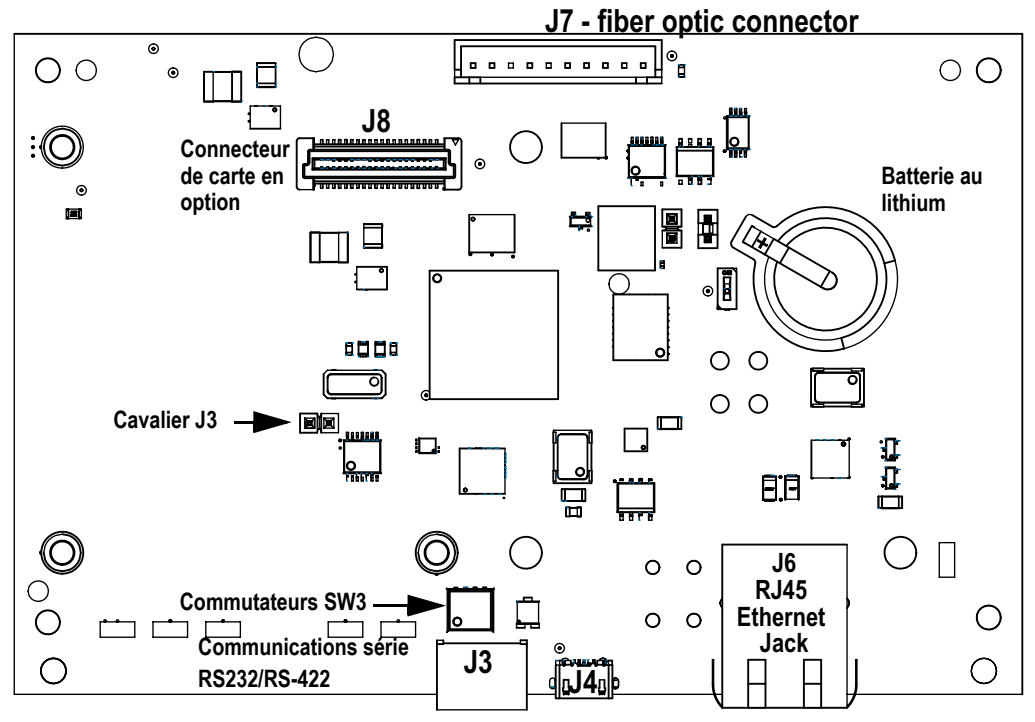

*Illustration 2-3. Carte du Module d'E/S*

Le module d'E/S 882IS doit être installé en zone sûre. Le bloc d'alimentation interne alimente la carte principale du module d'E/S 882IS et la carte fibre optique du module d'E/S 882IS en tension continue. Les conditions requises pour l'alimentation en tension continue du module d'E/S sont les suivantes :

- Tension nominale à l'entrée : 7,5 V
- Pic de consommation de courant : 930 mA
- Courant d'entrée moyen : 630 mA

## **2.9 Ensemble de fibres optiques**

Le module d'E/S 882IS est équipé d'un port fibre optique duplex pour communiquer avec un indicateur 882IS ou 882IS situé en zone sûre ou dangereuse. Il fournit une isolation électrique et élimine le recours aux barrières d'E/S, couramment utilisées dans les systèmes à sécurité intrinsèque. Les fibres optiques sont en plastique. L'extrémité des terminaisons doit être correctement polie avant l'installation. Pour des instructions complètes sur le polissage des extrémités fibres optiques, reportez-vous au kit de polissage POF (réf. 197384). Pour l'emplacement du connecteur fibre optique dans le module d'E/S 882IS, reportez-vous à l'Illustration 2-3 page 5.

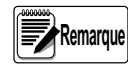

*Les connexions fibre optique entre l'indicateur 882IS et l'indicateur 882IS Plus et le module d'E/S 882IS doivent être croisées. La sortie optique de l'indicateur doit être connectée à l'entrée du module d'E/S 882IS, et l'entrée de l'indicateur à la sortie du module.*

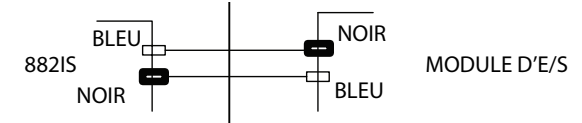

*Illustration 2-4. Connexion fibre optique croisée*

Respectez les étapes d'assemblage des connecteurs fibre optique du module d'E/S 882IS suivantes :

1. Coupez les extrémités du câble fibre optique (longueur de 150 pi. maximum), avec un outil de coupe approprié tel qu'un outil de découpe à chaud pour fibre optique (réf. 85548), en vérifiant l'absence de coude à 90° ou plus au niveau du câble.

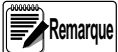

L'extrémité coupée du câble optique doit être coupé de façon affleurante, avec le noyau et l'isolation extérieure *équivalents. L' exposition du noyau peut être à l'origine d'une défaillance.* 

- 2. Polissez les extrémités des fibres conformément au kit de polissage.
- 3. Insérez le câble optique dans le contre-écrou et le connecteur jusqu'à ce que l'âme repose contre la microlentille interne, puis ressortez-le de 1 mm (1/16").
- 4. Bien visser le contre-écrou du connecteur de manière à verrouiller le câble optique en position.

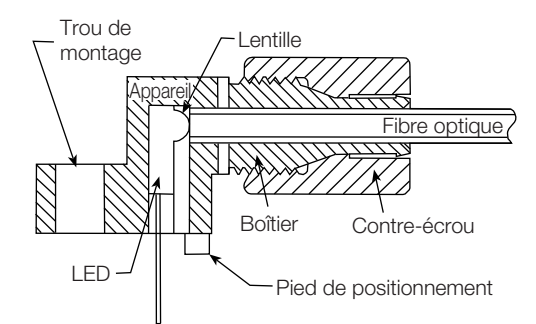

*Illustration 2-5. Connecteur fibre optique*

### **2.10 Remplacement de carte**

Remplacez la carte principale du module d'E/S 882IS en respectant les procédures suivantes :

- 1. Coupez l'alimentation de la carte.
- 2. Débranchez tous les connecteurs.
- 3. Ôtez les quatre vis de fixation de la carte principale pour l'extraire du boîtier.

Pour réinstaller la carte, inversez les étapes de la procédure ci-avant. Veillez à installer des colliers de serrage plastique pour retenir les câbles à l'intérieur du boîtier.

## **2.11 Montage du module d'E/S**

En zone sûre, le module 882IS peut être monté sur une surface plane à l'aide des trous de fixation du boîtier. Utilisez des vis de 1/2" minimum.

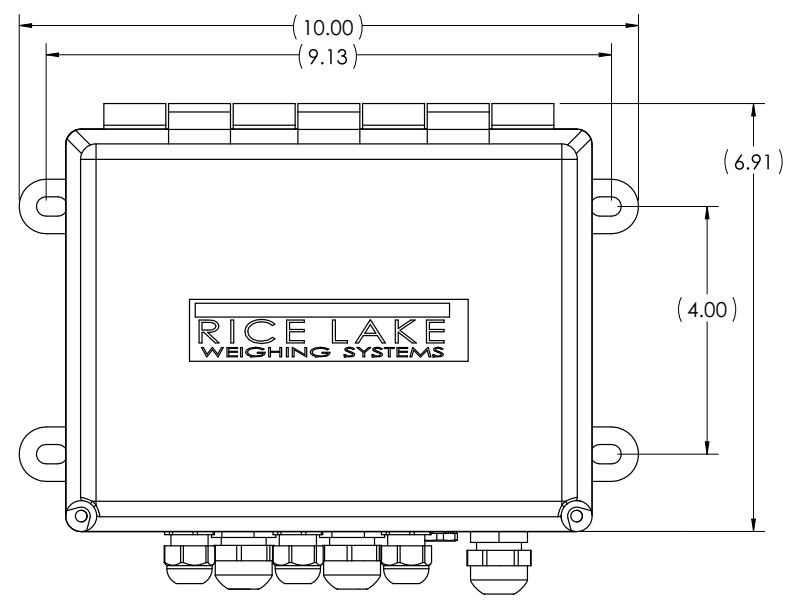

*Illustration 2-6. Dimensions du boîtier du module d'E/S 882IS (en pouces)*

*La surface de montage doit pouvoir supporter quatre fois le poids du module d'E/S 882IS et du câblage.* **Remarque**

## **2.12 Remplacement de la pile**

La batterie au lithium-ion de la carte du module d'E/S 882IS alimente l'horloge en temps réel lorsqu'il n'est pas connecté à l'alimentation CA.

Pour l'emplacement et l'orientation de la batterie (pôle positif vers le haut), voir l'Illustration 2-3 page 5.

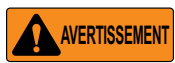

*Risque d'explosion en cas de remplacement de la pile par une pile de type incorrect. Mettre au rebut les batteries usagées conformément aux instructions du fabricant.*

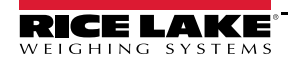

## **2.13 Pièces de rechange**

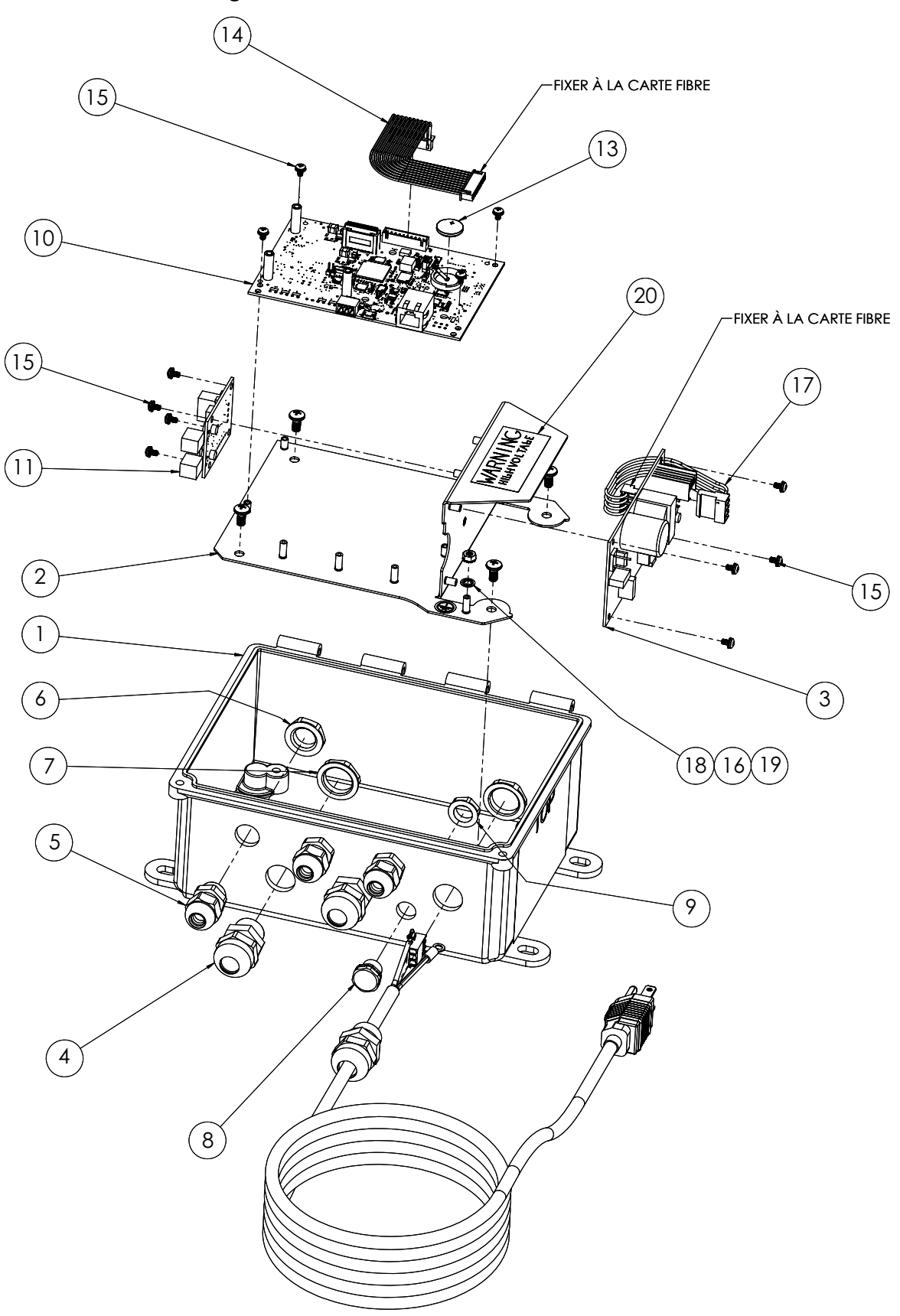

*Illustration 2-7. Assemblage du module d'E/S de l'indicateur 882IS*

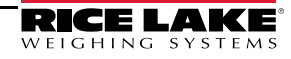

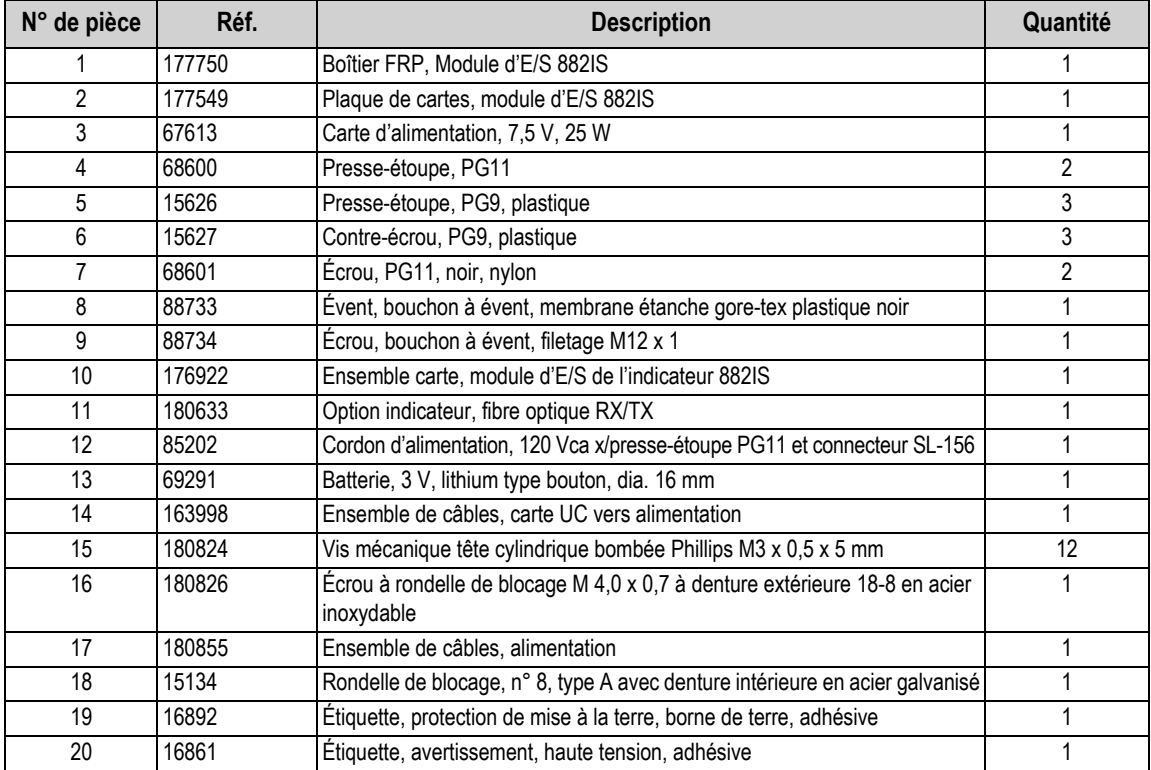

*Tableau 2-3. Pièces de rechange pour le module d'E/S de l'indicateur 882IS*

# **3.0 Configuration**

Le module d'E/S 882IS externe peut être configuré à partir du menu SETUP de l'indicateur 882IS connecté, fonctionnant comme dispositif primaire.

Tous les paramètres de fonctionnement sont enregistrés dans la mémoire EEPROM de l'indicateur hôte et peuvent être modifiés en mettant l'indicateur en mode SETUP. Pour obtenir des informations sur la modification des paramètres de configuration, consultez le manuel d'installation ou d'utilisation.

Le module d'E/S 882IS fonctionne en tant que périphérique secondaire de l'indicateur et ne peut pas être utilisé de manière autonome. Une fois l'indicateur 882IS et le module d'E/S 882IS mis sous tension, l'indicateur 882IS tente d'entrer en communication avec le module d'E/S via le port fibre optique et tous les paramètres de fonctionnement nécessaires sont transmis au module d'E/S 882IS. Toutes les entrées et sorties fonctionnent comme des périphériques de l'indicateur. La communication entre les deux dispositifs doit rester stable pour que les données puissent être transmises d'un port à l'autre.

## **3.1 Mise à jour du micrologiciel du module d'E/S**

La mise à jour du micrologiciel du module d'E/S 882IS peut être réalisée à partir d'un PC doté d'un port série RS-232 et du pack logiciel de configuration de l'indicateur Revolution®.

- *\* Les mises à niveau du micrologiciel ne peuvent être réalisées qu'à travers le port RS-232/RS-422. Le système ne prend pas en charge les mises à niveau via les ports USB et Ethernet.*
	- 1. Téléchargez le nouveau micrologiciel du module d'E/S depuis le site Web **www.ricelake.com**.
		- Fichier du micrologiciel du module d'E/S **156650-880CPUFirmwareVx-xx-xx.S19**
	- 2. Reliez le port RS-232 Port (J3) de la carte UC à un PC.
	- 3. Placez un cavalier sur le connecteur JP3 tout en le mettant sous tension, afin de mettre le module d'E/S en mode *BOOT*.

#### *Pour accéder au connecteur JP3, les cartes en option installées doivent être retirées.*  **Remarque**

- 4. Retirez le cavalier du connecteur JP3.
- 5. Lancez le micrologiciel Revolution sur le PC.
- 6. Sélectionnez *NEW* dans le menu Fichier.
- 7. Sélectionnez le module d'E/S 882IS applicable à la version actuelle du micrologiciel.
- 8. Sélectionnez *Options/Communications/AutoDetect* dans le menu Tools.
- 9. Cochez la case *Auto Detect Settings*, puis cliquez sur OK.
- 10. Sélectionnez *Connect* dans le menu Communications. L'utilitaire Revolution entre en communication avec le module d'E/S.

#### *En cas d'échec de connexion, vérifiez les raccords.* **Remarque**

- 11. Une fois connecté, sélectionnez *Update CPU Firmware* ou *Update Display Firmware* dans le menu d'information de l'indicateur.
- 12. Sélectionnez le fichier du micrologiciel à mettre à jour.

Le programme procède alors au chargement du nouveau micrologiciel. Ceci peut prendre plusieurs minutes ; ne quittez pas la fenêtre Revolution et ne coupez pas l'alimentation de l'indicateur en cours d'exécution. L'état d'avancement du téléchargement est indiqué sur l'écran d'information de l'indicateur.

Une fois le téléchargement terminé, le programme indique si l'opération a réussi ou non.

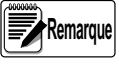

*En cas d'échec, coupez l'alimentation du module d'E/S, repassez à l'étape 3 et recommencez toute la procédure. Si le problème persiste, contactez le service d'assistance technique de Rice Lake Weighing Systems au 1-800-234-9171.*

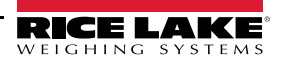

## **4.0 Caractéristiques**

#### **Alimentation électrique**

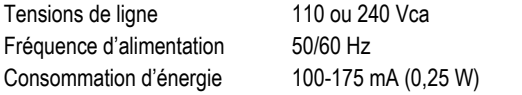

#### **Port optique**

Support physique Fibre optique plastique de 2,2 mm à 640 nm

Longueur de transmission maximum 46 m Type de transmission Full duplex

#### **Ports EDP**

Standards pris en charge RS-232/RS-422

Périphérique USB Ethernet

#### **Caractéristiques environnementales**

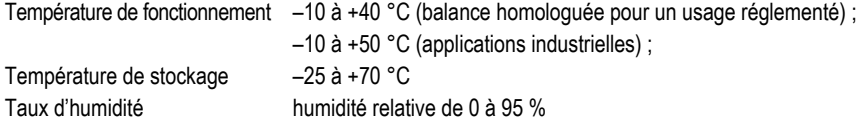

#### **Boîtier**

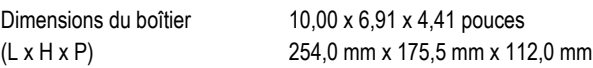

#### **Remplacement de la pile**

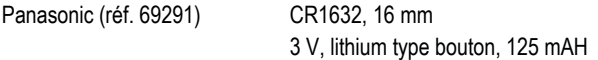

#### **Certifications et approbations**

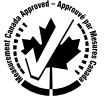

AM-6124C

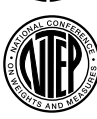

Numéro du certificat de conformité 19-015

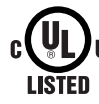

US Numéro de dossier : E151461-A23-UL

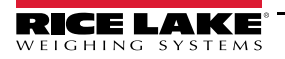

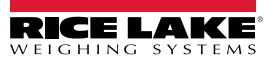

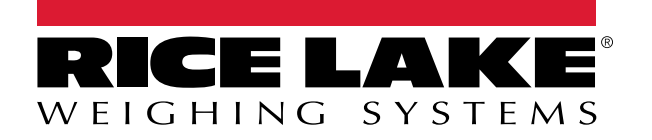

© Rice Lake Weighing Systems Specifications subject to change without notice.

230 W. Coleman St. • Rice Lake, WI 54868 • USA U.S. 800-472-6703 • Canada/Mexico 800-321-6703 • International 715-234-9171 • Europe +31 (0)26 472 1319